## **Boletim Técnico**

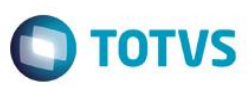

### **Gestão Corporativa na rotina DVA+AV+AH**

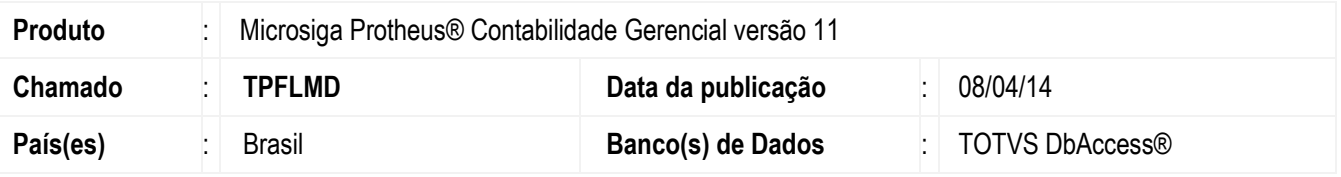

Implementada a pergunta **Seleciona Filial** no relatório **DVA+AV+AH(CTBR542)** que permite selecionar as filiais que são consideradas na geração do relatório.

#### **Importante**

- A nova pergunta somente tem funcionalidade para ambientes DBAccess.
- Para utilizar a aglutinação das informações é necessário consultar o departamento jurídico para verificar se o ramo de atividade permite esta aglutinação.
- As perguntas **Considera Filiais, Filial De/ Até** somente tem funcionalidade para ambientes CodeBase.

#### **Procedimentos para Implementação**

O sistema é atualizado logo após a aplicação do pacote de atualizações (*Patch*) deste chamado.

#### **Procedimento para Utilização**

- 1. No **Contabilidade Gerencial (SIGACTB)** acesse **Relatório/Demonstrativos /DVA+AV+AH(CTBR542).**
- 2. Informe os parâmetros, conforme solicitado.
- 3. Configure a pergunta **Seleciona Filiais?** com conteúdo igual a **Sim**.
- 4. Ao selecionar a opção **Não** na pergunta, são processados somente os dados referentes à filial corrente.
- 5. Selecione as filiais desejadas e **confirme**.
- 6. O relatório é gerado de forma unificada.

 $\ddot{\bullet}$ 

 $\odot$ 

Este docum

é de propriedade da TOTVS. Todos os direitos

reservagos

 $\ddot{\circ}$ 

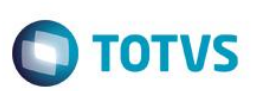

# **Informações Técnicas**

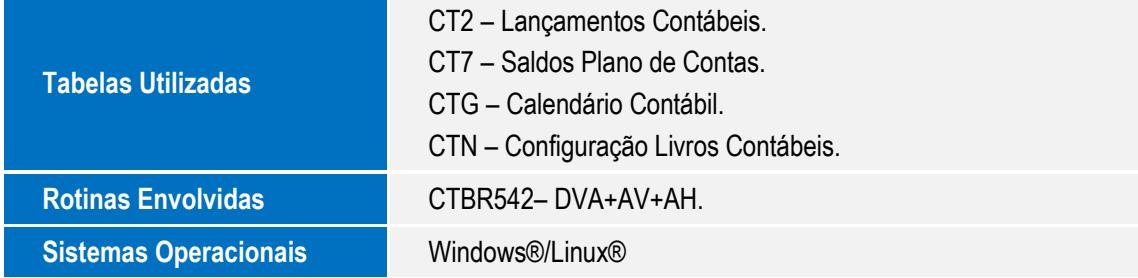

Este documento é de propriedade da TOTVS. Todos os direitos reservados. ©

SIGACTB – Gestão corporativa na rotina DVA+AV+AH